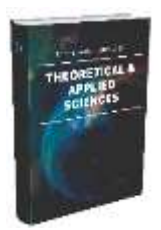

## **CENTRAL ASIAN JOURNAL OF THEORETICAL AND APPLIED SCIENCES**

**Volume: 03 Issue: 12 | Dec 2022 ISSN: 2660-5317 https://cajotas.centralasianstudies.org**

# **МЕТОДОЛОГИЧЕСКИЕ ОСНОВЫ СОЗДАНИЯ ЦИФРОВЫХ КАРТ В УЗБЕКИСТАНЕ В ARСGIS 9.3**

### **М.Х.Бобокалонов,**

Самаркандский государственный архитектурно строиельный университет https://orcid.org/0000-0002-7222-2118

*Received 19th Oct 2022, Accepted 18 th Nov 2022, Online 24th Dec 2022*

*Аннотация: В данной научной статье рассказывается методологические основы создания принципы работы с Ars GIS 9.3, технология создания цифрового картографирования и выбора конкретного местоположения в качестве исследовательского сайта, база данных была обновлена и включена.*

*Ключевые слова: Arс GIS 9.3 карта, географические данные, слои, атрибутные данные, Аrc Cаtаlоg, Аrc Маp*

*\_\_\_\_\_\_\_\_\_\_\_\_\_\_\_\_\_\_\_\_\_\_\_\_\_\_\_\_\_\_\_\_\_\_\_\_\_\_\_\_\_\_\_\_\_\_\_\_\_\_\_\_\_\_\_\_\_\_\_\_\_\_\_\_\_\_\_\_\_\_\_\_\_\_\_\_\_\_\_\_\_\_\_\_\_\_\_\_\_\_\_\_\_\_\_\_\_\_\_\_\_*

В настоящее время в нашей стране так же как и во всем мире информационные технологии развились во всех сферах, в том числе в жилых массивах, сельскохозяйственных предприятиях, до такой степени, что совершенствование кадастровых работ в них стало требованием времени. Это требует создания и работы цифровыми картами. Для создания цифровых карт потребуются новые современные инструменты и программное обеспечение. В том числе Ars GIS 9.3, которая в настоящее время находится в производстве, очень полезна для создания новых цифровых карт. Работа с картами, созданными с помощью этой программы, еще больше расширяет возможности пользователя. Поэтому усовершенствование создания карт с помощью этой программы очень важна.

Arc GIS 9.3 была разработана ESRI, что обеспечивает возможность работы с объектами с их географической информацией и атрибутивной информацией.

В Ars GIS 9.3 очень удобно собирать и хранить базу данных. Для создания цифровых карт в Ars GIS 9.3 нам необходимо сделать следующее.

- фотографирование земли с воздуха фотоаппаратом аэрогеодезической организации;

- снимки должны быть расшифрованы;

- загрузить фотографии в программу ArcGIS в соответствии с масштабом;

Copyright (c) 2022 Author (s). This is an open-access article distributed under the terms of Creative Commons Attribution License (CC BY).To view a copy of this license, visit https://creativecommons.org/licenses/by/4.0/

 - на основе декодированных изображений рисуется в программе ArcGIS, вместе с чем вводятся данные.

Программное обеспечение Arc GIS состоит из двух основных частей..

1.Аrc Маp 2.Аrc Сатаlоg

Раздел 1 Объекты Arc Map-Geographic используются при работе с атрибутивными данными.

Карта дуги из рабочего окна, то есть для запуска программы ее приводят в рабочее состояние нажатием левой кнопки мыши на Карте дуги из рабочего окна.

Нажмите кнопку «Добавить», и необходимая информация появится в окне «Карта дуги».

Затем открывается программа Arc Map (рис. 1) и окно прастранственной привязки

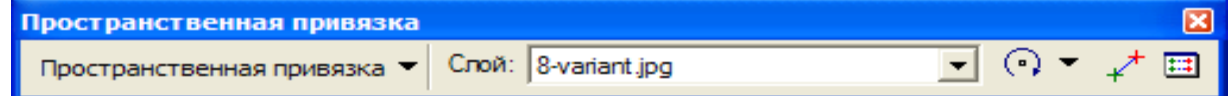

 $\chi$ нажимается кнопка и заданные координатные высоты размещаются в четырех углах варианта (2рисунок)

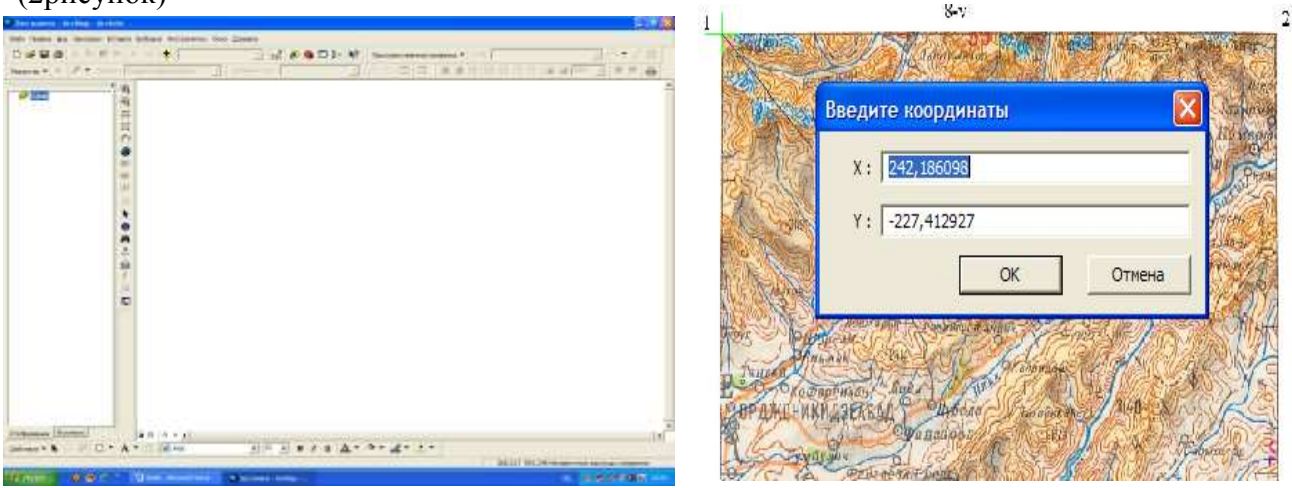

1-рисунок 2-рисунок

Активируется автонастройка и на экране появится карта 3-(Рис.)

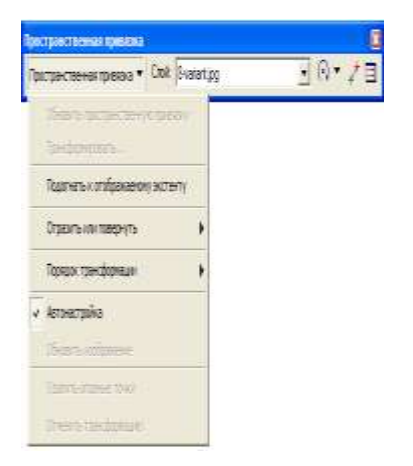

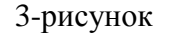

#### © 2022, CAJOTAS, Central Asian Studies, All Rights Reserved **195**

Copyright (c) 2022 Author (s). This is an open-access article distributed under the terms of Creative Commons Attribution License (CC BY).To view a copy of this license, visit https://creativecommons.org/licenses/by/4.0/

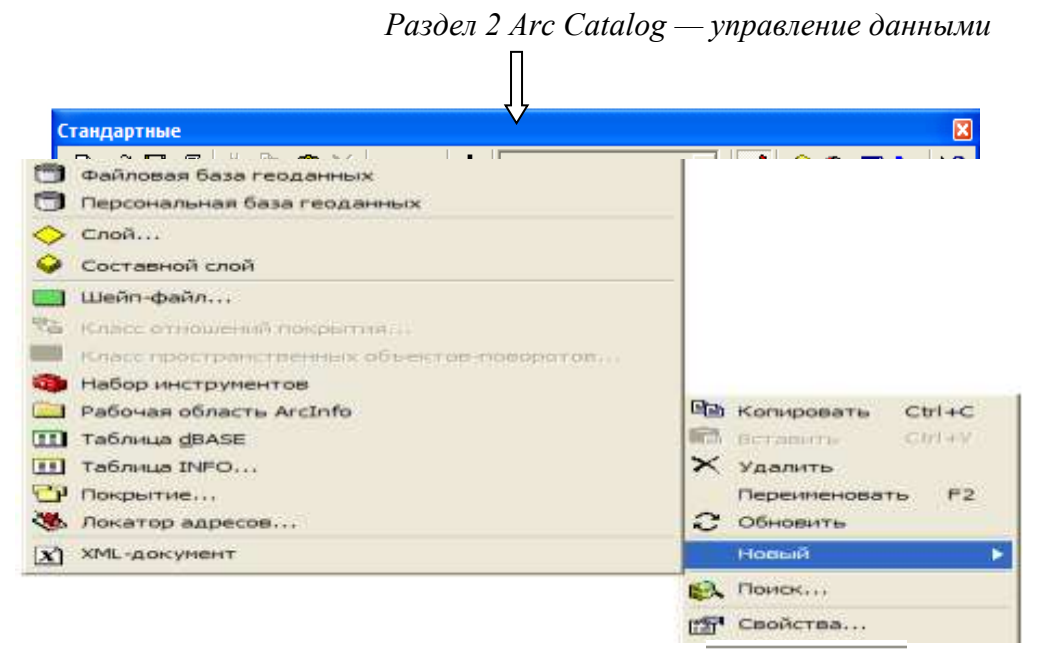

Открывается окно в Arc Catalog и создается Персональная база и вводится координаты (5 рисунок)

Ī

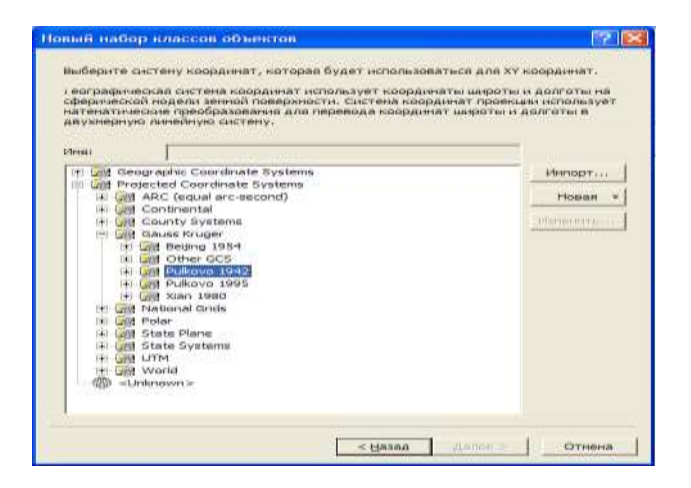

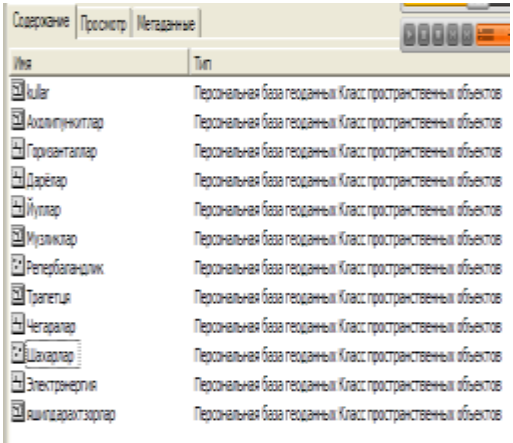

#### 4-рисунок 5-рисунок

После выхода из окна Arc Catalog откроется окно Arc Map.Открывается панель

**ВИ** Начать редактирование редактирования

выбирается на панели, и нужный слой выбирается, и данные создаются с использованием этих символов.

Необходимая информация заносится в линейные объекты. Например, мы можем взять дороги, гидрографию, границы, горизонтали, линии электропередач, газопроводы и другие линейные объекты.

Ниже представлена карта сельскохозяйственных, городских и сельских населенных пунктов, подготовленная в программе Ars GIS 9.3 (рис. 6).

Copyright (c) 2022 Author (s). This is an open-access article distributed under the terms of Creative Commons Attribution License (CC BY).To view a copy of this license, visit https://creativecommons.org/licenses/by/4.0/

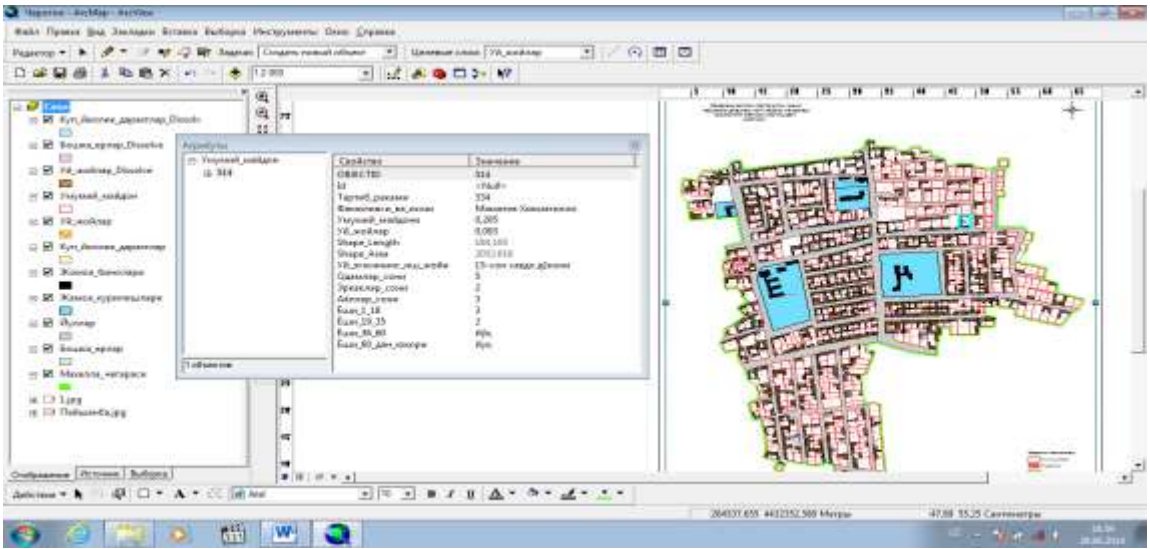

В заключение следует отметить, что использование программного обеспечения Ars GIS при создании цифровых карт высокого разрешения сегодня экономит время пользователя и облегчает текущую работу. Внедрение этих цифровых карт в производство имеет большое значение для повышения производительности.

#### **Использованная Литература**

- 1. Bobokalonov, M. K., & Khamdamova, D. (2022). USING ARCGIS SOFTWARE TO CREATE A LAND RECLAMATION MAP. BARQARORLIK VA YETAKCHI TADQIQOTLAR ONLAYN ILMIY JURNALI, 2(11), 385-388..
- 2. Bobokalonov, T. M. K. (2022). The procedure for performing parametric equalization of a triangulation grid using Microsoft Excel. The Peerian Journal, 11, 19-30.
- 3. Bobokalonov, M. H. (2020). Planning of Erosti Communications on the Basis of Building Standards in the Planning and Construction of the City. International Journal on Orange Technologies, 2(7), 9-10. July 2020 // DOI: [10.31149/ijot.v2i7.805](https://dx.doi.org/10.31149/ijot.v2i7.805)
- 4. Сафаров Э.Ю. Географик ахборот тизимлари.-Тошкент., Университет, 2010.
- 5. Мирзалиев Т., Қорабоев Ж. Карталарни лоиҳалаш ва тузиш.-Тошкент., «Талқин», 2007.
- 6. Мирзалиев Т. Картография.-Тошкент., Университет, 2006.
- 7. Mullodjanova, G. M. (2022). ME'MORIY OBIDALARNING TEXNIK HOLATINI TADQIQ QILISHDA 3D LAZER SKANERLASHNING AFZALLIKLARI. *Central Asian Research Journal for Interdisciplinary Studies (CARJIS)*, *2*(5), 175-180.
- 8. Муллоджанова, Г. М. (2020). МАВЗУЛИ ХАРИТАЛАРНИ ЯРАТИШДА МАЪЛУМОТЛАР БАЗАСИНИ ШАКЛЛАНТИРИШ. *ЖУРНАЛ АГРО ПРОЦЕССИНГ*, (SPECIAL ISSUE).

#### © 2022, CAJOTAS, Central Asian Studies, All Rights Reserved **197**